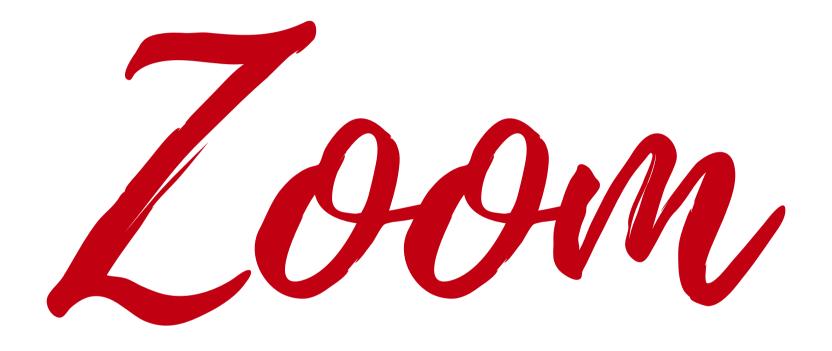

### (ENGLISH)

# Welcome!

**WEBINAR:** Most folks are on mute and video cameras are off. You will be able to hear and see all speakers on today's agenda.

#### **INTERPRETATION:**

This meeting is in English and Spanish.

To listen in Spanish, click on interpretation and select Spanish.

**AUDIO:** If you don't hear anything, try to leaving the meeting and coming back again. Make sure you select computer audio.

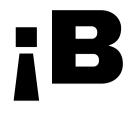

**WEBINARIO:** La mayoría de las personas tienen sus micrófonos en silencio y sus cámaras apagadas. Usted podrá escuchar y ver a todos los oradores que aparecen en la agenda de hoy.

**JUNTAS:** Esta junta se puede ver en inglés y español.

**INTERPRETACIÓN:** Para escuchar en español, pulse sobre la palabra interpretación (*interpretation*) y seleccione español.

**AUDIO:** Si no escucha nada, intente salir de la junta (*leave the meeting*) y volver a entrar. Asegúrese de seleccionar el audio de la computadora (*computer audio*)

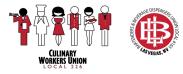

## ;Bienvenido!

# Join a Call on Your Computer

**OPTIONAL:** Sign into your Zoom account with your email address and password.

**JOINING:** Make sure you are signing in using your first and last name so the host knows you are joining the meeting.

### TIPS:

Connect using internet audio on your phone or tablet, and computer audio on your laptop and desktop computers.

Turn on your camera.

Mute your microphone when you are not speaking.

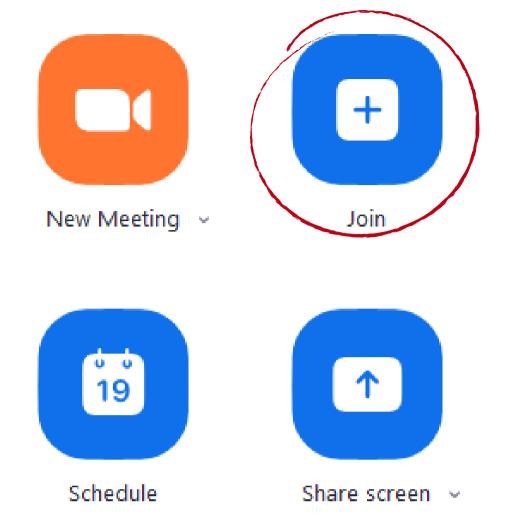

### Join Meeting

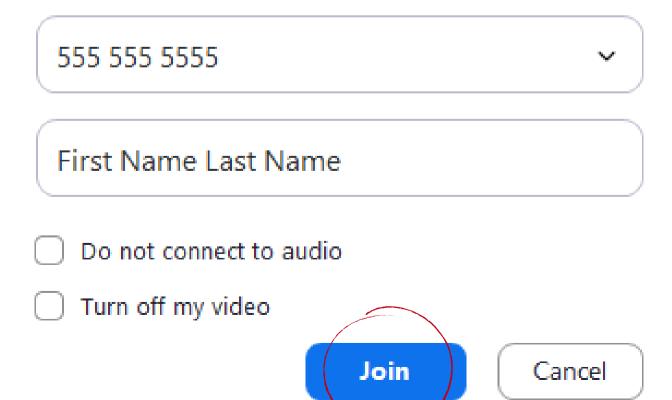

### ENABLE INTERNET AUDIO

When you join a Zoom meeting on your phone you are given the option to "Call using Internet Audio" when you click on this option it will allow you to listen and speak during a meeting.

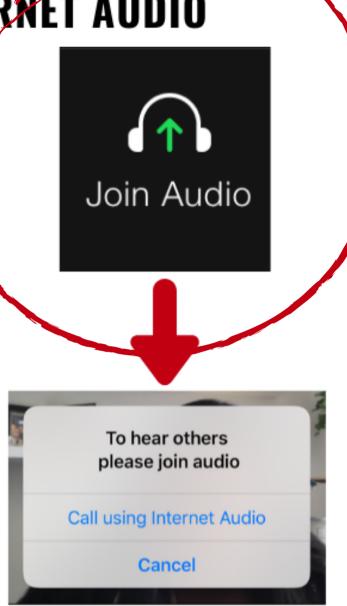

Cuando entre a una junta de Zoom en su teléfono, se le dará la opción de "Llamar usando el audio de Internet". Seleccionar esta opción le permitirá escuchar y hablar durante la junta.

### **ACTIVE EL AUDIO DEL INTERNET**

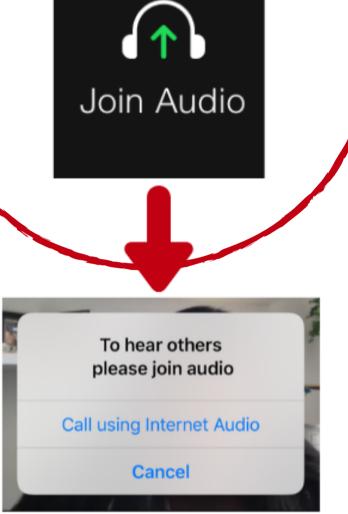

## **On-Camera Tips**

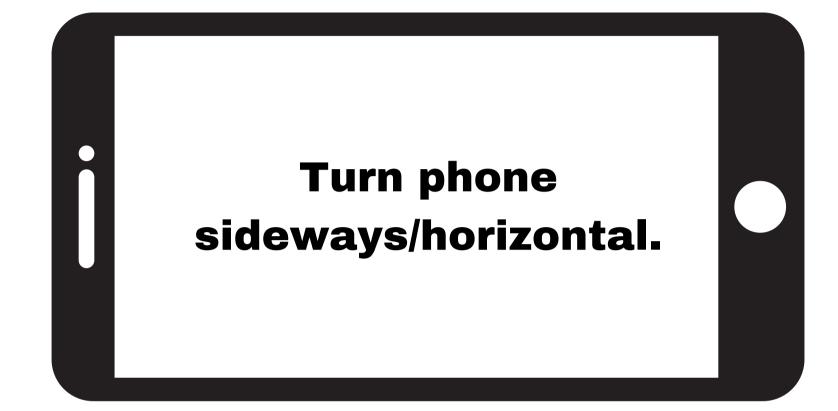

Turn on a light. Make sure there is light in front of you, but not behind you.

Remember, the camera is on! Be professional and don't forget to wear a shirt and pants!

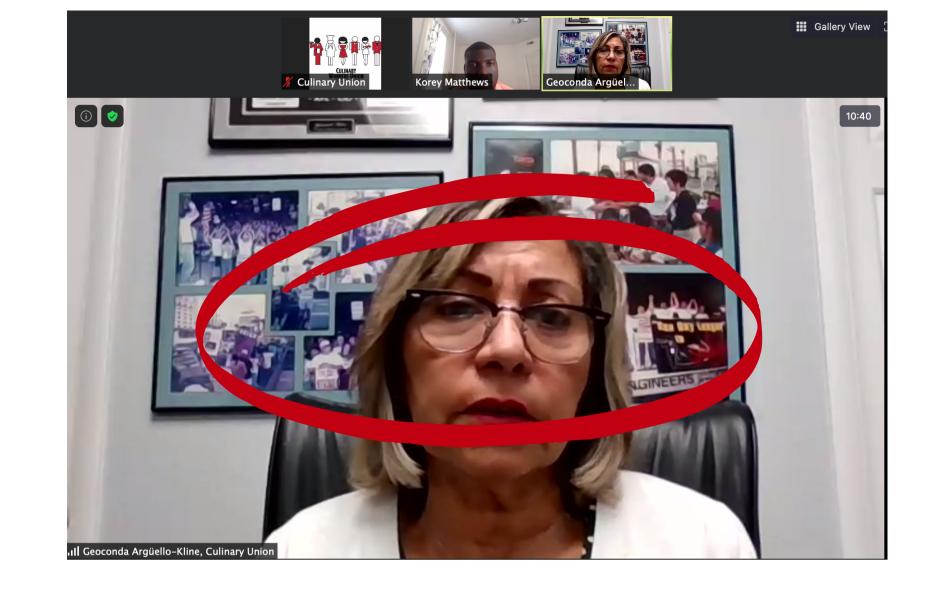

above). Sit up straight.

window.

- Facing camera and try to be in the middle of it (see
- Close the curtain behind you if you are sitting in front of a

## **On-Camera Tips**

Use your first and last name when logging into a Zoom meeting or interview.

Prop up the camera so it's level with your face and eyes.

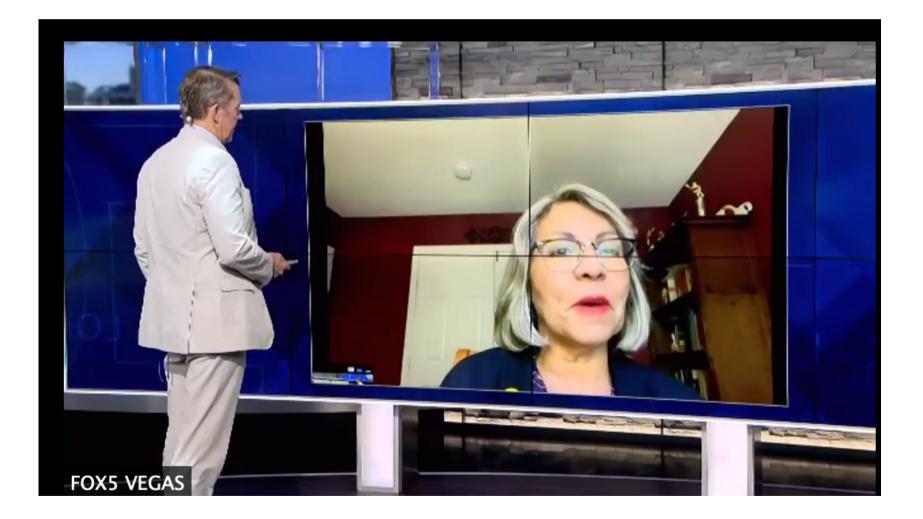

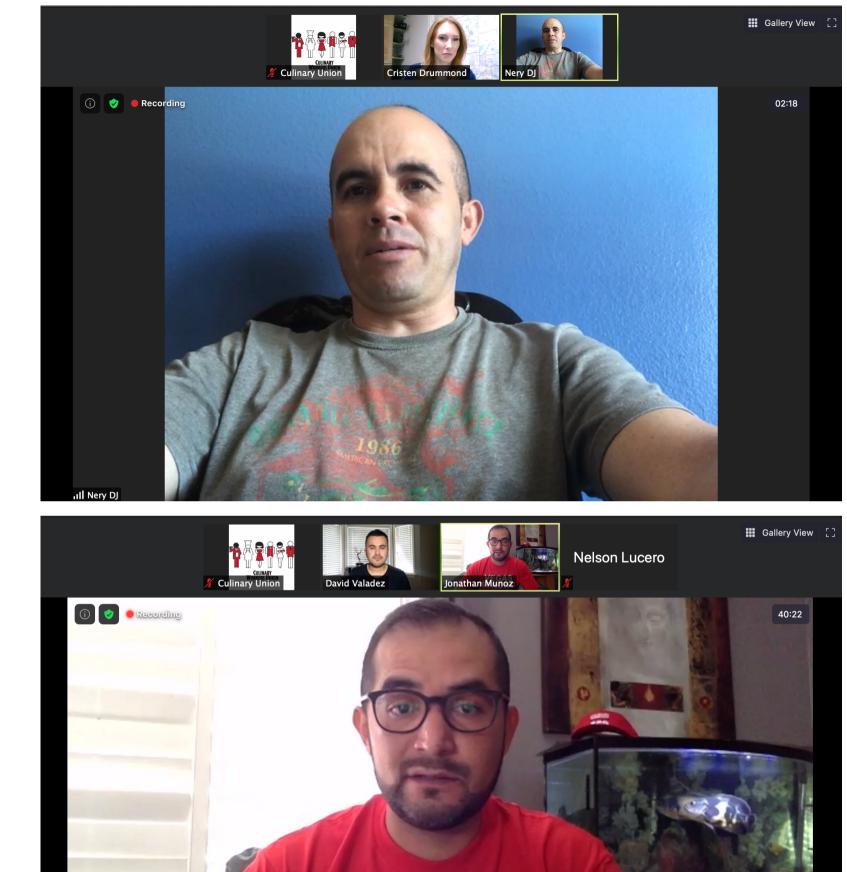

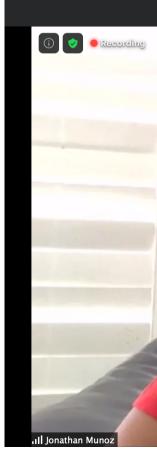

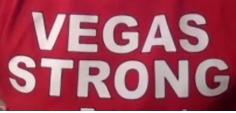

## Schedule a Call

Staff: Remember that your Zoom account linked to your Culinary Union e-mail is for work use only. Create a Zoom account tied to a personal email account for use outside of work.

To schedule a call, open the Zoom app and click "Schedule"

#### **Use these settings:**

-Double-check that the date, time, and time zone are correct -You can host unlimited 40-minute meetings (if not licensed) -Do not require a password

- -VIDEO: Make sure participants video is "on"
- -AUDIO: Choose "telephone and computer audio"

### **Advanced options:**

-Choose "enable waiting room"

-Enable language interpretation and add interpreter email if the meeting will be in more than one language.

| Meeting ID<br>Generate Automatically Personal Meeting<br>Password<br>Require meeting password<br>Video<br>Host: On Off Participants: On O (<br>Audio                                                                                                    | D 218 450 | ime (US and Canada<br>4163<br>d Computer Audio<br>Other Calendars |
|----------------------------------------------------------------------------------------------------|-----------|-------------------------------------------------------------------|
| Meeting ID Generate Automatically Personal Meeting Password Require meeting password Video Host: On Off Participants: On Of Audio Telephone Computer Audio Te Dial in from United States Edit Calendar Outlook Google Calendar Advanced Options  Enable Waiting Room Enable Join before host Mute participants upon entry                                                                                                    | D 218 450 | 4163                                                              |
| <ul> <li>Generate Automatically</li> <li>Personal Meeting</li> <li>Password</li> <li>Require meeting password</li> <li>Video</li> <li>Host:</li> <li>On</li> <li>Off</li> <li>Participants:</li> <li>On</li> <li>Off</li> <li>Participants:</li> <li>On</li> <li>Off</li> <li>Participants:</li> <li>On</li> <li>Off</li> <li>Participants:</li> <li>On</li> <li>Off</li> <li>Participants:</li> <li>On</li> <li>On</li> <li>Off</li> <li>Participants:</li> <li>On</li> <li>On</li> <li>Off</li> <li>Participants:</li> <li>On</li> <li>On</li> <li>Off</li> <li>Participants:</li> <li>On</li> <li>On</li></ul> | ff        | d Computer Audio                                                  |
| Password         □ Require meeting password         Video         Host:       On       Off       Participants:       On       O         Audio         □ Telephone       Computer Audio       Telephone       Telephone         Dial in from United States       Edit         Calendar       Outlook       Google Calendar         ✓ Enable Waiting Room       Enable join before host       Mute participants upon entry                                                                                                    | ff        | d Computer Audio                                                  |
| <ul> <li>Require meeting password</li> <li>Video</li> <li>Host: On O Off Participants: On O O</li> <li>Audio</li> <li>Telephone Ocomputer Audio Te</li> <li>Dial in from United States Edit</li> <li>Calendar</li> <li>Outlook Ogogle Calendar</li> <li>Advanced Options ^</li> <li>Enable Waiting Room</li> <li>Enable join before host</li> <li>Mute participants upon entry</li> </ul>                                                                                                    |           | -                                                                 |
| Video Host: On Off Participants: On Of Audio Telephone Computer Audio Te Dial in from United States Edit Calendar Outlook Google Calendar Advanced Options Enable Waiting Room Enable join before host Mute participants upon entry                                                                                                    |           | -                                                                 |
| Host: On Off Participants: On O     Audio   Telephone Computer Audio Te   Dial in from United States Edit     Calendar   Outlook Google Calendar     Advanced Options   Enable Waiting Room   Enable join before host   Mute participants upon entry                                                                                                    |           | -                                                                 |
| Audio   Telephone   Dial in from United States   Edit     Calendar   Outlook   Google Calendar     Advanced Options   Enable Waiting Room   Enable join before host   Mute participants upon entry                                                                                                    |           | -                                                                 |
| <ul> <li>Telephone Ocomputer Audio</li> <li>Telephone Telephone Telephone</li> <li>Dial in from United States Edit</li> <li>Calendar</li> <li>Outlook Google Calendar</li> <li>Advanced Options </li> <li>Enable Waiting Room</li> <li>Enable Waiting Room</li> <li>Enable join before host</li> <li>Mute participants upon entry</li> </ul>                                                                                                    | ephone an | -                                                                 |
| <ul> <li>Telephone Computer Audio Te</li> <li>Dial in from United States Edit</li> <li>Calendar         <ul> <li>Outlook</li> <li>Google Calendar</li> </ul> </li> <li>Advanced Options          <ul> <li>Enable Waiting Room</li> <li>Enable join before host</li> <li>Mute participants upon entry</li> </ul> </li> </ul>                                                                                                    | ephone an | -                                                                 |
| Calendar<br>Outlook Google Calendar<br>Advanced Options ~<br>Enable Waiting Room<br>Enable join before host<br>Mute participants upon entry                                                                                                    | -         | Other Calmadara                                                   |
| <ul> <li>Outlook</li> <li>Google Calendar</li> <li>Advanced Options ^</li> <li>Enable Waiting Room</li> <li>Enable join before host</li> <li>Mute participants upon entry</li> </ul>                                                                                                    |           | Other Color days                                                  |
| Advanced Options<br>Enable Waiting Room<br>Enable join before host<br>Mute participants upon entry                                                                                                    |           | Others Coloradore                                                 |
| <ul> <li>Enable Waiting Room</li> <li>Enable join before host</li> <li>Mute participants upon entry</li> </ul>                                                                                                    | 0         | Other Calendars                                                   |
| <ul> <li>Enable join before host</li> <li>Mute participants upon entry</li> </ul>                                                                                                    |           |                                                                   |
| Mute participants upon entry                                                                                                    |           |                                                                   |
|                                                                                                    |           |                                                                   |
| Only authenticated users can join: Sign in to Zoom                                                                                                    |           |                                                                   |
|                                                                                                    |           |                                                                   |
| Automatically record meeting on the local computer                                                                                                    |           |                                                                   |
|                                                                                                    |           |                                                                   |
| Enable language interpretation                                                                                                    |           |                                                                   |

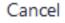

### Setting up Interpretation Interpretation

⊞

√ Off

English

Russian

⊕

nterpretation

Manage Lan

Welcom

You have been

**EN** English

When setting up a meeting, "Enable language Interpretation." Assign an interpreter by email. Save.

| Interpretation | Enable language interpretation                      |
|----------------|-----------------------------------------------------|
|                | online@culinaryunion226.org English v 2 Spanish v X |
|                | + Add Interpreter                                   |
|                | Save Cancel                                         |

You can also edit the meeting after it's scheduled. If a meeting is already running, you will not be able to turn it on unless everyone leaves and rejoins (after you make and save the edits).

# Using Interpretation

**Participant:** Click on interpretation and join Spanish. Mute original audio to only hear Spanish.

**Host:** Click on interpretation > Manage language interpretation > Assign a participant as interpreter > Start.

|                          | Language Interpretation   |       |
|--------------------------|---------------------------|-------|
|                          | Interpreter 1             | ×     |
|                          | molly.                    |       |
| guage Interpretation     | English ∨ ✓ ✓ ✓ ■ Russian | ~     |
| guage interpretation     |                           |       |
| •••<br>End Meeting       |                           |       |
| More                     |                           |       |
|                          |                           |       |
| е                        |                           |       |
| assigned an interpreter. |                           |       |
| Z ES Spanish             |                           |       |
|                          |                           |       |
| ок                       | + Add Interpreter         | Start |

# Ask a Question

Click "Participants" on the bottom of the screen

Click "raise hand"

Unmute yourself and ask a question

OR

Click "more," then click "chat" and write in your question

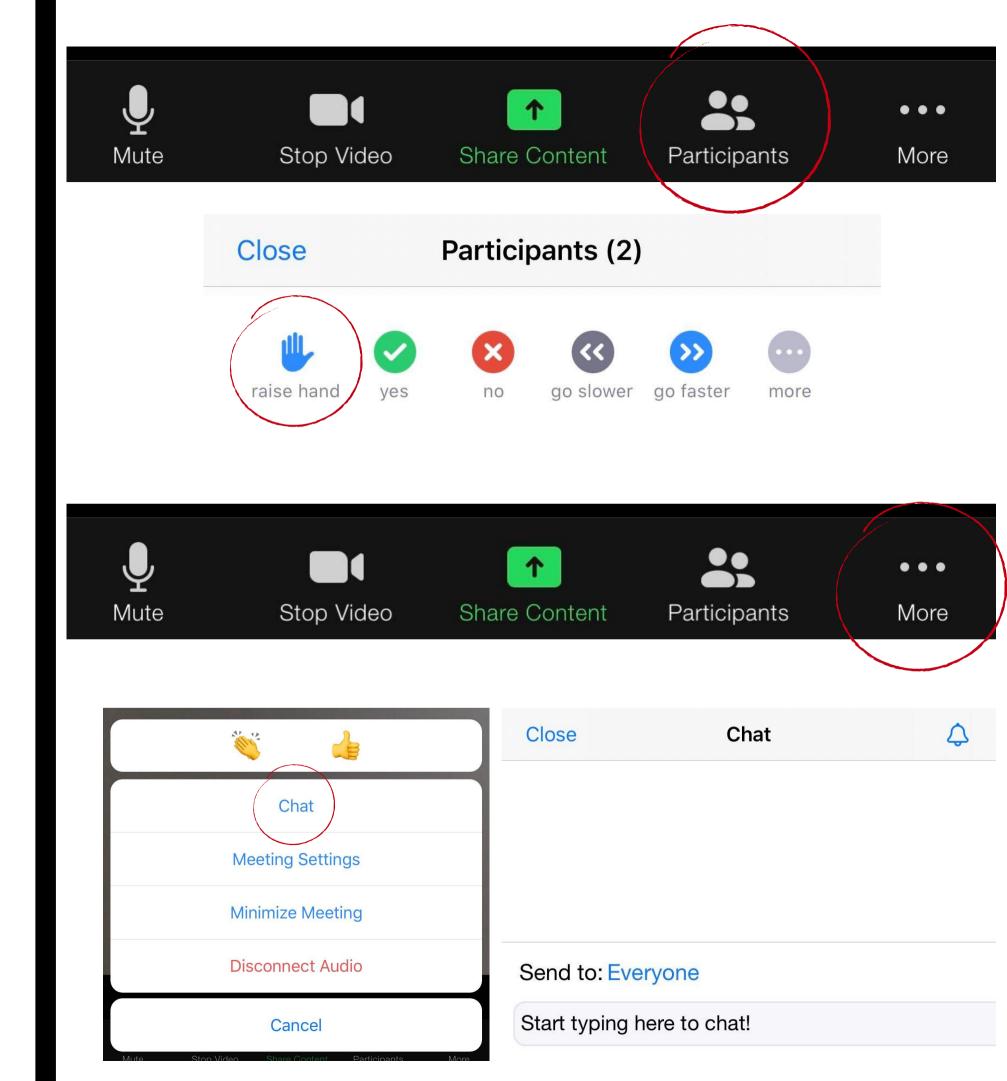

### **Share a meeting link**

Once you schedule your meeting, a box with meeting information to share will pop up.

Click "Copy to Clipboard" to copy all of the information in the box

#### Share only this information:

- Zoom Meeting Link
- Meeting ID
- One tap mobile number (San Jose)
- Dial-in number (optional)

#### Copy Meeting Invitation

Meeting Invitation

Culinary Union is inviting you to a scheduled Zoom meeting. Topic: Test Time: Aug 14, 2020 11:00 AM Pacific Time (US and Canada) Join Zoom Meeting https://zoom.us/j/99675026208 Meeting ID: 996 7502 6208 One tap mobile +12532158782..99675026208# US (Tacoma) +13462487799,,99675026208# US (Houston) Dial by your location +1 253 215 8782 US (Tacoma) +1 346 248 7799 US (Houston) +1 669 900 6833 US (San Jose) +1 301 715 8592 US (Germantown) +1 312 626 6799 US (Chicago) +1 929 205 6099 US (New York) Copy Meeting Invitation Cancel